# VISTA-20se

## 2-PARTITIONED SECURITY SYSTEM

### PROGRAMMING FORM

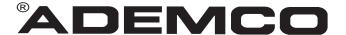

Principal changes between the VISTA-20SE and the former VISTA-20 are indicated by margin lines.

Local programming requires the use of a 2-line Alpha keypad connected to partition 1 keypad terminals on the control.

NOTE: For UL installations, the system may be configured as a single partition only.

| Field        | Function                              | Programmed Values                                                                    | [ ] = Default Value                     |
|--------------|---------------------------------------|--------------------------------------------------------------------------------------|-----------------------------------------|
| SYST         | EM SETUP (*20-*29)                    |                                                                                      |                                         |
| *20          | INSTALLER CODE                        | [4 1 1 2]                                                                            |                                         |
|              |                                       | Enter 4 digits, 0-9                                                                  |                                         |
| *21          | QUICK ARM ENABLE                      | [0]                                                                                  |                                         |
|              |                                       | Part. 1 <sup>†</sup> Part.2 <sup>†</sup> 0 = no; 1 = yes                             |                                         |
| *22          | RF SYSTEM                             | [0]                                                                                  |                                         |
|              |                                       | 0 = none; 1 = 5800 (5881/5882)                                                       |                                         |
| *23          | FORCED BYPASS                         | [0] [0]                                                                              |                                         |
|              |                                       | Part. 1 <sup>†</sup> Part. 2 <sup>†</sup> 0 = none; 1 = byp                          | pass open zones                         |
|              |                                       | "0". for UL installations.                                                           | •                                       |
| *24          | RF HOUSE ID CODE                      | [0][0]                                                                               |                                         |
|              |                                       | 00 = disable all wireless keypad usa                                                 |                                         |
|              |                                       | keypad; Partition 2 RF House ID = P                                                  | Partition 1 House ID +1                 |
| *25          | WIRED ZONE EXPANSION                  | † <sub>[0]</sub>                                                                     |                                         |
| -            |                                       | 0 = none; 1 = 4219; 2 = 4229; 3 = 4229                                               | 204                                     |
| *26          | CHIME BY ZONE                         | † <sub>[0]</sub>                                                                     |                                         |
|              |                                       | 0 = no; 1 = yes (program zones to c                                                  | chime on zone list 3)                   |
| *27          | X-10 HOUSE CODE                       | [0]                                                                                  |                                         |
|              |                                       | 0 = A; 1 = B, 2 = C, 3 = D, 4 = E, 5                                                 |                                         |
|              |                                       | J, #10 = K, #11 = L, #12 = M, #13 =                                                  | N, #14 = O, #15 = P                     |
| *28          | PHONE MODULE ACCESS CODE              | [00]                                                                                 | 0 1 11 11 11 11 11 11 11 11 11 11 11 11 |
|              |                                       | (Partition 1 only) 1st digit: enter 1–9;<br>", or # + 12 for "#". Entering 0 for eit |                                         |
| *29          | OUTPUT TO LONG RANGE RADIO            |                                                                                      | <b>.</b>                                |
| 20           | CON OT TO LONG WINGE WIND             | 0 = disable; enable = Trouble code 1                                                 | I–9. B (# +11). C (# + 12). D           |
|              |                                       | (# + 13), E $(# + 14)$ , or F $(# + 15)$ . T                                         | he 2nd digit of Trouble Dialer          |
|              |                                       | Report is automatically entered from installations.                                  | field 60. "0" for UL                    |
| ZONE         | E SOUNDS AND TIMING (*31–*39)         | in ottaination io                                                                    |                                         |
| *31          | SINGLE ALARM SOUNDING/ZONE            | <u> </u>                                                                             |                                         |
| 0.           |                                       | 1 = yes; 0 = no; "0" for UL installatio                                              | ons.                                    |
| *32          | FIRE SOUNDER TIMEOUT                  | † [O]                                                                                |                                         |
| O.L          | TIME GOONDER THAT                     | 0 = timeout; 1 = no timeout                                                          |                                         |
| *33          | ALARM BELL TIMEOUT                    | † [1]                                                                                |                                         |
| 33           | ALAKWI BELL TIMEGOT                   | 0 = none; 1=4 min; 2=8 min; 3=12 m                                                   | nin: 4 – 16 min: "1" (4 min )           |
|              |                                       | minimum for UL.                                                                      | iii, 4 – 10 iiiii, 1 (4 iiiii.)         |
| *34          | EXIT DELAY                            | [70] [70]                                                                            |                                         |
| <del>-</del> |                                       |                                                                                      | alay time for each partition            |
|              |                                       |                                                                                      | elay time for each partition            |
| *35          | ENTRY DELAY 1 (zone type 01)          | [30] [30]                                                                            |                                         |
|              |                                       | Part. 1 † Part. 2 † 00-99 = entry partition; 20 seconds max. for UL ins              | delay 1 time for each                   |
| † Ent.       | v of a number other than one specifie | •                                                                                    | nanauono                                |
|              | viu a munice muel man one specific    | a war cove in orecacione results                                                     |                                         |

| <sup>-</sup> 36 | ENTRY DELAY 2 (zone type 02)                                                                                            | Part. 1 † Part. 2 †                                            | [60] [60]<br>00-99 = entry delay 2 t<br>ds max. for UL installation:                                     |                                     |
|-----------------|----------------------------------------------------------------------------------------------------|----------------------------------------------------------------|----------------------------------------------------------------------------------------------------|-------------------------------------|
| *37             | AUDIBLE EXIT WARNING                                                                                                    | [1] Part. 1 † Part. 2 †                                        |                                                                                                    |                                     |
| *38             | CONFIRMATION OF ARMING DING                                                                                             | [0] Part. 1 † Part. 2 †                                        | [0] red keypads and RF); 2 =                                                                             | yes, RF only                        |
| *39             | POWER UP IN PREVIOUS STATE                                                                                              | † [1]<br>  0 = no; 1 = yes; "1                                 | " for UL installations                                                                                   |                                     |
| In fields       | R PROGRAMMING (*40-*53) s *40, *41, *42, enter up to the number of or '#'; #+13 for a pause.                            | f digits shown. Do no                                          | ot fill unused spaces. Ente                                                                              | r 0–9; #+11 for '*';                |
| *40             | PABX ACCESS CODE                                                                                                    |                                                                |                                                                                                    |                                     |
|                 |                                                                                                    | Enter 6 digits. If few pressing * (and prefrom field, press *4 | ver than 6 digits are enteroess 41, if entering next field $0^*$ .                                       | ed, exit by<br>d). To clear entries |
| *41             | PRIMARY PHONE No.                                                                                                    | digits entered, exit                                           | s; Do not fill unused space<br>by pressing * (and press<br>ies from field, press * 41*                   | 42, if entering next                |
| *42             | SECONDARY PHONE No.                                                                                                    | digits entered, exit                                           | s; Do not fill unused space<br>by pressing * (and press                                                  | 43, if entering next                |
|                 |                                                                                                    | field). To clear entr                                          | ies from field, press *42* .                                                                             |                                     |
| *43             | PRIMARY SUBS ACCT # (Part. 1)                                                                                           |                                                                | For fields *43 - *46:<br>Enter 0–9; #+11 for B;                                                          | #+12 for C; #+13                    |
| *44             | SECONDARY SUBS ACCT # (Part. 1)                                                                                         |                                                                | for D; #+14 for E; [#+15<br>4th digit, if 3+1 dialer<br>used. If only 3 digits use                       | reporting is to be                  |
| *45             | PRIMARY SUBS ACCT # (Part. 2)                                                                                           |                                                                | * (and press next field).                                                                                |                                     |
| *46             | SECONDARY SUBS ACCT # (Part. 2)                                                                                         |                                                                | To clear entries from ,*44*, *45*, or *46* .Exa                                                          | field, press "43"<br>amples:        |
|                 | <b>NOTE:</b> If using the paging feature, do r                                                                          | not enter a                                                    | For Acct. 1234, enter:                                                                                   | 1   2   3   4                       |
|                 | leading 0 in the subscriber account num                                                                                 | ber, and do                                                    | For Acct. <b>B234</b> , enter:                                                                           | #+11  2  3   4                      |
|                 | not use digits A-F anywhere in the numl paging systems provide voice mail capa is activated by a leading 0 in the messa | bility, which                                                  | For Acct. 123, enter:                                                                                    | 1   2   3   *                       |
| *47             | PHONE SYSTEM SELECT                                                                                                    | † [1]                                                          |                                                                                                    |                                     |
|                 |                                                                                                    |                                                                | T on a WATS line: 0 = Pu<br>S on a WATS line: 2 = Pu                                                     |                                     |
| *48             | REPORT FORMAT                                                                                                    | [7] [                                                          | 0]                                                                                                    |                                     |
|                 |                                                                                                    | Primary Seconda                                                |                                                                                                    |                                     |
|                 | 0 = 3+1, 4+1 ADEMCO<br>1 = 3+1, 4+1 RADIONIC<br>2 = 4+2 ADEMCO L/S S<br>3 = 4+2 RADIONICS S                             | CS STANDARD<br>STANDARD                                        | 6 or undefined = 4+2 ADE<br>7 = ADEMCO CONTACT II<br>8 = 3+1, 4+1 ADEMCO L/S<br>9 = 3+1, 4+1 RADIONICS I | D REPORTING<br>S EXPANDED           |
|                 |                                                                                                    |                                                                |                                                                                                    |                                     |

† Entry of a number other than one specified will give unpredictable results.

| *49                            | SPLIT/DUAL REPORTING                                                                                                    | 3                                                                                                    | [0]                                                                                            |                                                                        |                                                                                                    |                                                                                                    |                                     |
|--------------------------------|----------------------------------------------------------------------------------------------------|----------------------------------------------------------------------------------------------------|------------------------------------------------------------------------------------------------|------------------------------------------------------------------------|----------------------------------------------------------------------------------------------------|----------------------------------------------------------------------------------------------------|-------------------------------------|
|                                |                                                                                                    |                                                                                                    | 0 = Disable  TO PRIMARY  1 = Alarms, 2 = All exce 3 = Alarms, 4 = All exce 5 = All  TO PRIMARY | PHONE No<br>Restore, Ca<br>ept Open/Clo<br>Restore, Ca<br>ept Open/Clo | TO SECOI<br>ancel Others<br>ase, Test Open/<br>ancel All<br>ase, Test All<br>All                                                                                                    | NDARY PHONE Close, Test  G No. * (Second                                                                                                    |                                     |
| of a 4-d<br>and a 3<br>See Ins | O-digit code is sent to the pager<br>digit subscriber number, a 3-dig<br>3-digit user or zone number.<br>stallation Instructions for an exp<br>10-digit code.                                                                                                    | it event code,                                                                                                    | 6= All exce<br>7= All repo<br>8= All repo<br>9= All exce                                       | ept Open/Clo<br>rts<br>rts                                             | ose ** Alarm:<br>** Alarm:<br>** Alarn:<br>ose ** Alar<br>user<br>wirel                                                                                                    | s, Open/Close, s, Troubles ns, Open/Close, ms, Open/Close, s 5-25 (user ess button z                                                                                                    | Troubles Troubles ose for s 5-16 or |
| * Can                          | only be used if primary                                                                                                    | reporting fo                                                                                                    | ormat is Ade                                                                                   | mco Cont                                                               | act ID.                                                                                                    |                                                                                                    |                                     |
| *50                            | 15 SEC DIALER DELAY (                                                                                                    | BURG)                                                                                                    | 0 = no; 1 = y                                                                                  | /es; "0" for                                                           | UL installations                                                                                                    |                                                                                                    |                                     |
| *51                            | PERIODIC TEST REPOR                                                                                                    | Т                                                                                                    | † [0]                                                                                          |                                                                        |                                                                                                    |                                                                                                    |                                     |
|                                |                                                                                                    |                                                                                                    | 0 = none; 1                                                                                    |                                                                        | ; 2 = weekly; 3 = 3<br>orts with Partition                                                                                                    |                                                                                                    |                                     |
| *52                            | TEST REPORT OFFSET                                                                                                    |                                                                                                    | † [2]                                                                                          |                                                                        |                                                                                                    |                                                                                                    |                                     |
|                                |                                                                                                    |                                                                                                    |                                                                                                |                                                                        | rs; 2 = 12 hours; 3<br>ng or downloading                                                                                                    |                                                                                                    | ime to 1st                          |
| *53                            | SESCOA/RADIONICS SE                                                                                                    | LECT                                                                                                    | [0]                                                                                            |                                                                        |                                                                                                    |                                                                                                    |                                     |
|                                |                                                                                                    |                                                                                                    |                                                                                                |                                                                        | F reporting); 1 = \$                                                                                                    | SESCOA (0-9                                                                                                    | only                                |
|                                |                                                                                                    |                                                                                                    | reporting). S                                                                                  | select () for                                                          | all other formats.                                                                                                    |                                                                                                    |                                     |
| † Entr                         | y of a number other than one                                                                                                    | e specified w                                                                                                    |                                                                                                |                                                                        | all other formats.                                                                                                    |                                                                                                    |                                     |
| *56                            | y of a number other than one ZONE ASSIGNMENT/ALA data on the worksheet below                                                                                                    | RM REPOR                                                                                                    | ill give unpred                                                                                | ictable resu                                                           | ults.<br>s an interactive m                                                                                                    |                                                                                                    |                                     |
| *56                            | ZONE ASSIGNMENT/ALA data on the worksheet below manual.                                                                                                    | RM REPOR                                                                                                    | ill give unpred                                                                                | ictable resu<br>This field in<br>follow the                            | ults.<br>s an interactive m<br>programming prod                                                                                                    | cedure in the i                                                                                                    | nstallation                         |
| *56                            | ZONE ASSIGNMENT/ALA data on the worksheet below manual.  SON CONTROL: ZONE                                                                                                    | RM REPOR                                                                                                    | ill give unpred                                                                                | ictable resu<br>This field in<br>follow the                            | ults.<br>s an interactive m                                                                                                    | cedure in the i                                                                                                    | nstallation                         |
| *56                            | ZONE ASSIGNMENT/ALA data on the worksheet below manual.                                                                                                    | RM REPOR w (and on ne ZONE No.                                                                                                    | ill give unpred T CODES — ext page) and ZONE TYPE                                              | ictable results field in follow the See of PART'N No.                  | ults. s an interactive metaprogramming produce splanation of he ALARM RPT CO (Hex)                                                                                                    | cedure in the i<br>cadings on ne<br>DE INPUT<br>TYPE                                                                                                    | nstallation  xt page  TIME          |
| *56                            | ZONE ASSIGNMENT/ALA data on the worksheet below<br>manual. ES ON CONTROL: ZONE RESPONSE DESCRIPTION                                                                                                    | RM REPOR w (and on ne ZONE No. (Zn)                                                                                                    | ill give unpred T CODES — ext page) and ZONE                                                   | This field if follow the See of PART'N                                 | ults. s an interactive me programming processing processing proces | cedure in the interpretation in the interpretation in the interpre | nstallation<br>xt page              |
| *56                            | ZONE ASSIGNMENT/ALA<br>data on the worksheet below<br>manual.<br>ES ON CONTROL:<br>ZONE<br>RESPONSE                                                                                                    | RM REPOR w (and on ne ZONE No.                                                                                                    | ill give unpred T CODES — ext page) and ZONE TYPE                                              | ictable results field in follow the See of PART'N No.                  | ults. s an interactive metaprogramming produce splanation of he ALARM RPT CO (Hex)                                                                                                    | cedure in the i<br>cadings on ne<br>DE INPUT<br>TYPE                                                                                                    | nstallation  xt page  TIME          |
| *56                            | ZONE ASSIGNMENT/ALA data on the worksheet below manual. SON CONTROL: ZONE RESPONSE DESCRIPTION  Wired Zone 1*                                                                                                    | RM REPOR w (and on ne  ZONE  No. (Zn)                                                                                                  | ill give unpred T CODES — ext page) and ZONE TYPE                                              | ictable results field in follow the See of PART'N No.                  | ults. s an interactive metaprogramming produce splanation of he ALARM RPT CO (Hex)                                                                                                    | cedure in the i                                                                                                    | nstallation  xt page  TIME          |
| *56                            | ZONE ASSIGNMENT/ALA data on the worksheet below manual. ES ON CONTROL:                                                                                                    | RM REPOR w (and on ne  ZONE  No. (Zn)  0 1                                                                                             | ill give unpred T CODES — ext page) and ZONE TYPE                                              | ictable results field in follow the See of PART'N No.                  | ults. s an interactive metaprogramming produce splanation of he ALARM RPT CO (Hex)                                                                                                    | cedure in the i                                                                                                    | nstallation  xt page  TIME          |
| *56                            | ZONE ASSIGNMENT/ALA data on the worksheet below manual. ES ON CONTROL:                                                                                                    | XONE No. (Zn)  0 1 0 2 0 3                                                                                                    | ill give unpred T CODES — ext page) and ZONE TYPE                                              | ictable results field in follow the See of PART'N No.                  | ults. s an interactive metaprogramming produce splanation of he ALARM RPT CO (Hex)                                                                                                    | cedure in the i                                                                                                    | nstallation  xt page  TIME          |
| *56                            | ZONE ASSIGNMENT/ALA data on the worksheet below manual.  SON CONTROL:     ZONE     RESPONSE     DESCRIPTION  Wired Zone 1*     Wired Zone 2     Wired Zone 3     Wired Zone 4                                                                                                    | ZONE  No. (Zn)  0 1  0 2  0 3  0 4                                                                                                    | ill give unpred T CODES — ext page) and ZONE TYPE                                              | ictable results field in follow the See of PART'N No.                  | ults. s an interactive metaprogramming produce splanation of he ALARM RPT CO (Hex)                                                                                                    | cedure in the i                                                                                                    | nstallation  xt page  TIME          |
| *56                            | ZONE ASSIGNMENT/ALA data on the worksheet below manual. ES ON CONTROL:                                                                                                    | RM REPOR   w (and on new   ZONE   No. (Zn)   0   1   0   2   0   3   0   4   0   5                                                     | ill give unpred T CODES — ext page) and ZONE TYPE                                              | ictable results field in follow the See of PART'N No.                  | ults. s an interactive metaprogramming produce splanation of he ALARM RPT CO (Hex)                                                                                                    | cedure in the i                                                                                                    | nstallation  xt page  TIME          |
| *56                            | ZONE ASSIGNMENT/ALA data on the worksheet below manual.  SON CONTROL:     ZONE     RESPONSE     DESCRIPTION  Wired Zone 1*     Wired Zone 2     Wired Zone 3     Wired Zone 4     Wired Zone 5     Wired Zone 6     Wired Zone 7     Wired Zone 8**                                                                           | RM REPOR w (and on new   ZONE   No. (Zn)   0   1   0   2   0   3   0   4   0   5   0   6   0   7   0   8                               | T CODES—ext page) and  ZONE  TYPE (ZT)                                                         | This field is follow the See of PART'N  No. (P)                        | ults. s an interactive metaprogramming produce splanation of he ALARM RPT CO (Hex)                                                                                                    | cedure in the interpretation in the interpretation in the interpre | nstallation  xt page  TIME          |
| *56                            | ZONE ASSIGNMENT/ALA data on the worksheet below manual. ES ON CONTROL:     ZONE     RESPONSE     DESCRIPTION  Wired Zone 1*     Wired Zone 2     Wired Zone 3     Wired Zone 4     Wired Zone 5     Wired Zone 6     Wired Zone 7     Wired Zone 8**     Expansion Module     Supervision                                     | RM REPOR   w (and on new   ZONE   No. (Zn)   0   1   0   2   0   3   0   4   0   5   0   6   0   7   0   8   0   9                     | ill give unpred T CODES — ext page) and ZONE TYPE                                              | ictable results field in follow the See of PART'N No.                  | ults. s an interactive metaprogramming produce splanation of he ALARM RPT CO (Hex)                                                                                                    | cedure in the interpretation in the interpretation in the interpre | nstallation  xt page  TIME          |
| *56                            | ZONE ASSIGNMENT/ALA data on the worksheet below manual.  SON CONTROL:  ZONE  RESPONSE  DESCRIPTION  Wired Zone 1*  Wired Zone 2  Wired Zone 3  Wired Zone 4  Wired Zone 5  Wired Zone 6  Wired Zone 7  Wired Zone 8**  Expansion Module  Supervision  Duress                                                                  | RM REPOR   w (and on new   ZONE   No. (Zn)   0   1   0   2   0   3   0   4   0   5   0   6   0   7   0   8   0   9   2                 | T CODES—ext page) and  ZONE  TYPE (ZT)                                                         | This field is follow the See of PART'N  No. (P)  Both  Both            | ults. s an interactive metaprogramming produce splanation of he ALARM RPT CO (Hex)                                                                                                    | cedure in the interpretation in the interpretation in the interpre | nstallation  xt page  TIME          |
| *56                            | ZONE ASSIGNMENT/ALA data on the worksheet below manual.  SON CONTROL:     ZONE     RESPONSE     DESCRIPTION  Wired Zone 1*     Wired Zone 2     Wired Zone 3     Wired Zone 4     Wired Zone 5     Wired Zone 6     Wired Zone 7     Wired Zone 8**  Expansion Module     Supervision     Duress  Console Panic (1 & *, or A) | RM REPOR   w (and on new   ZONE   No. (Zn)   0   1   0   2   0   3   0   4   0   5   0   6   0   7   0   8   0   9   2   9   5   5   1 | T CODES—ext page) and  ZONE  TYPE (ZT)                                                         | This field is follow the See of PART'N  No. (P)  Both  Both  Both      | ults. s an interactive metaprogramming produce splanation of he ALARM RPT CO (Hex)                                                                                                    | cedure in the interpretation in the interpretation in the interpre | nstallation  xt page  TIME          |
| *56                            | ZONE ASSIGNMENT/ALA data on the worksheet below manual.  SON CONTROL:  ZONE  RESPONSE  DESCRIPTION  Wired Zone 1*  Wired Zone 2  Wired Zone 3  Wired Zone 4  Wired Zone 5  Wired Zone 6  Wired Zone 7  Wired Zone 8**  Expansion Module  Supervision  Duress                                                                  | RM REPOR   w (and on new   ZONE   No. (Zn)   0   1   0   2   0   3   0   4   0   5   0   6   0   7   0   8   0   9   2                 | T CODES—ext page) and  ZONE  TYPE (ZT)                                                         | This field is follow the See of PART'N  No. (P)  Both  Both            | ults. s an interactive metaprogramming produce splanation of he ALARM RPT CO (Hex)                                                                                                    | cedure in the interpretation in the interpretation in the interpre | nstallation  xt page  TIME          |

<sup>\*</sup>Zone 1 can be used as a 2-wire Fire zone. \*\*Zone 8 can be used as a Glassbreak zone.

EXPANSION ZONES: Assign zone numbers (Zn) 10–17 to 4219/4229 Auxiliary Wired Loops A–H, if used.

RF zones can use zone numbers (Zn) 10–31

ENTER FOR

RF ONLY

| ZONE<br>DESCRIPTION |                  | ZONE<br>No. | ZONE<br>TYPE | PART'N<br>No. | ALARM RPT CODE<br>(Hex) |             | LEARNED<br>RF INPUT |
|---------------------|------------------|-------------|--------------|---------------|-------------------------|-------------|---------------------|
|                     |                  | _(Zn)       | (ZT)         | <u>(P)</u>    | (RC)                    | <u>(In)</u> | <u>(L)</u>          |
|                     | A 1st Exp'n Zone | 1 0         |              |               |                         |             |                     |
| or RF Zones         | В                | 1 1         |              |               |                         |             |                     |
|                     | С                | 1 2         |              |               |                         |             |                     |
|                     | D                | 1 3         |              |               |                         |             |                     |
|                     | E                | 1 4         |              |               |                         |             |                     |
|                     | F                | 1 5         |              |               |                         |             |                     |
|                     | G                | 1 6         |              |               |                         |             |                     |
|                     | Н                | 1 7         |              |               |                         |             |                     |
| RF Zones            |                  | 1 8         |              |               |                         |             |                     |
|                     |                  | 1 9         |              |               |                         |             |                     |
|                     |                  | 2 0         |              |               |                         |             |                     |
|                     |                  | 2 1         |              |               |                         |             |                     |
|                     |                  | 2 2         |              |               |                         |             |                     |
|                     |                  | 2 3         |              |               |                         |             |                     |
|                     |                  | 2 4         |              |               |                         |             |                     |
|                     |                  | 2 5         |              |               |                         |             |                     |
| RF Zones            |                  | 2 6         |              |               |                         |             |                     |
|                     |                  | 2 7         |              |               |                         |             |                     |
|                     |                  | 2 8         |              |               |                         |             |                     |
|                     |                  | 2 9         |              |               |                         |             |                     |
|                     |                  | 3 0         |              |               |                         |             |                     |
|                     |                  | 3 1         |              |               |                         |             |                     |
|                     |                  | 3 2         |              |               |                         |             |                     |
|                     |                  | 3 3         |              |               |                         |             |                     |
|                     | FYDI AN          | ATION OF 70 | ONE ASSIGN   | IMENT TA      | ARI E HEADINGS          |             |                     |

#### **EXPLANATION OF ZONE ASSIGNMENT TABLE HEADINGS**

**Zn = ZONE No.** Zone Nos. are from 01 to 31, 92, 95, 96, 99. Some are pre-assigned.

With Field \*25 set for auxiliary wired loops (4219, or 4229), use Zone Nos. 10–17 for loops A–H.

With Field \* 22 set for RF (5800), use Zone Nos. 10-31.

**ZT = ZONE TYPE** 00 = Not Used 05 = Trouble Day/Alarm Night 20 = Arm—Stay 01 = Entry/Exit #1 06 = 24 Hr Silent 21 = Arm—Away 02 = Entry/Exit #2 07 = 24 Hr Audible 22 = Disarm 22 = Disarm 23 = Disarm 24 Hr Audible 22 = Disarm 25 = Disarm 25 = Disarm 25 = Disarm 25 = Disarm 27 = Disarm 27 = Disa

03 = Perimeter 08 = 24 Hr Aux 23 = No Alarm Response 04 = Interior Follower 09 = Fire 24 = Silent Burglary

10 = Interior w/Delay

**P = PARTITION No.** 1 or 2 Default Values for zones 01 - 08 = [1].

RC = ALARM REPORT CODE Two Hex Digits. For each Hex Digit, enter: 00–09 for 0–9, 10 for A, 11 for B,12 for C, 13 for D, 14 for E, 15 for F. If "00" is entered as the first digit, there will be no report for that zone.

D, 14 tot E, 15 tot 1. If 00 is efficied as the first digit, there will be no report for that zone

For contact ID reporting, this is enabling code only. Enter any hex digit (other than 00) in

the first pair of boxes. The second pair of boxes is ignored.

In = LOOP INPUT TYPE HW: Hard Wire Enter 2 for AW: Auxiliary wired

AW: Aux Wire (4219 or 4229) Enter 3 for RF: Supervised RF

Enter 4 for UR: Unsupervised RF Enter 5 for BR: Button Type RF Hard wire zone input types are automatically assigned.

**DEFAULT VALUES** 

[09] [01] [03] (03)

ZT: [03] [03] [03] [03] [06]

01 02 03

05 06 07

ZT:

∩4

**RT = RESPONSE TIME** 0 = 10msec; 1 = 350 msec; 2 = 700 msec. Default Values for zones 01 - 08 = 1 (350 msec) **L = LEARNED RF INPUT** Used with 5800 RF Loop Input Devices. Record transmitter input number.

|              | PROGRAM SYSTEM STATUS, & RESTORE                                                                                                    | * <b>7</b> 5    | RF XMTR LO BAT RST RPT CODE                                                                                                    |                                     |
|--------------|----------------------------------------------------------------------------------------------------|-----------------|----------------------------------------------------------------------------------------------------|-------------------------------------|
|              | PORT CODES (*59*76, & *89):  n a 3+1 or 4+1 Standard Format: Enter a code in the first                                                                                                    | ·76             | TEST RESTORE RPT CODE                                                                                                    |                                     |
| box          | 1–9, 0, B, C, D, E, or F. Enter "#+10" for 0, "#+11" for B, 2" for C, "#+13" for D, "#+14" for E, "#+15" for F.                                                                                                    | OU <sup>-</sup> | TPUT AND SYSTEM SETUP (*80–*93)                                                                                                    |                                     |
| A 'adva      | 0" (not "#+10") in the first box will disable a report.  10" (not "#+10") in the second box will result in automatic ance to the next field when programming.                                                                                                    | *80             | OUTPUT RELAYS AND POWERLINE CARRIER DEVICES Program only Relays and/or Powerline Ca                                                                                                    | r                                   |
| (1st<br>A    | n an Expanded or 4+2 Format: Enter codes in <i>both</i> boxes and 2nd digits) for 1–9, 0, or B–F, as described above.  10" (not "#+10") in the <i>second</i> box will eliminate the ex-                                                                               | *81             | ZONE LISTS FOR OUTPUT DEVICES  devices are to used. See ne.                                                                                                    | o be                                |
| · A "        | ded message for that report.  0" (not "#+10") in both boxes will disable the report.                                                                                                    | *82             | CUSTOM ALPHA EDITING: (Also entered *56): See procedure in instructions.                                                                                                    | from field                          |
| than<br>seco | <b>n Ademco Contact ID Reporting:</b> Enter any digit (other "0") in the <i>first</i> box, to enable zone to report (entries in the <i>and</i> boxes will be ignored).                                                                                                | *83             | SEQUENTIAL LEARN MODE (Also enter-<br>field *56): See procedure in instructions.                                                                                                    | ed from                             |
|              | 0" ( not "#+10") in the first box will disable the report.  mples:                                                                                                    | *8 <b>9</b>     | EVENT LOG 80% FULL RPT CODE                                                                                                    |                                     |
|              | For Code <b>3</b> (single digit), enter: 3   0                                                                                                    | *90             | EVENT LOGGING                                                                                                    | [3]                                 |
|              | For Code <b>3 2</b> (two digits), enter: 3   2                                                                                                    |                 | 0 = None; 1 = Alarm/Alarm Restore;                                                                                                    |                                     |
|              | For Code <b>B 2</b> (Hexadecimal), enter: #+11   2                                                                                                    | ]               | 2 = Trouble/Trouble Restore; 4 = Bypass/Byp<br>Restore; 8 = Open/Close.<br>Example: To select "Alarm/Alarm Restore", ar                                                                              |                                     |
| SYS          | TEM STATUS REPORT CODES (*59–*68)  Default for all report codes = [00]                                                                                                    |                 | "Open/Close", enter 9 (1 + 8); To select all, e <b>Note:</b> System messages are logged when any zero selection is made.                                                                             | enter #15.                          |
| <b>⁺59</b>   | EXIT ERROR REPORT CODE                                                                                                    | ·91             | OPTION SELECTION (AAV)                                                                                                    | [0]                                 |
| * <b>60</b>  | TROUBLE REPORT CODE                                                                                                    | 31              | 0 = None; 4 = AAV; "0" for UL installations.                                                                                                    | [0]                                 |
| *61          | BYPASS REPORT CODE                                                                                                    | *92             | PHONE LINE MONITOR ENABLE                                                                                                    | [0]                                 |
| ·62          | AC LOSS REPORT CODE t                                                                                                    |                 | 0 = Not used<br>1 = Keypad display when line is faulted                                                                                                    |                                     |
| *63          | LOW BAT REPORT CODE t                                                                                                    |                 | 2 = Keypad display plus keypad trouble sound 3 = Same as "2", plus Device #2 STARTS. If e                                                                                                    | ่ง<br>ither                         |
| *64          | TEST REPORT CODE                                                                                                    |                 | partition is armed, external sounder activates a<br><b>Note:</b> Device #2 must either be programmed to<br>STOPPED in field *80 or STOPPED by Code =                                                 | also.<br>to be                      |
| * <b>65</b>  | OPEN REPORT CODE Part. 1                                                                                                    | ·<br><b>*93</b> | No. OF REPORTS IN ARMED PERIOD                                                                                                    | [0]                                 |
|              | Part. 2                                                                                                    |                 | 0 = 10 Alarm/Alarm Restore Reports; 1 = Unlir "1" for UL installations.                                                                                                    | nited.                              |
| *66          | ARM AWAY/STAY RPT CODE Part. 1 H                                                                                                    |                 | WNLOAD INFORMATION (*94,*95)                                                                                                    |                                     |
|              | Part. 2                                                                                                    |                 | DOWNLOAD PHONE No.                                                                                                    |                                     |
|              | AWAY STAY                                                                                                    |                 | <u>                                     </u>                                                                                                    |                                     |
|              | <ul> <li>2nd digit is automatically sent as the 2nd digit of the zone alarm report code programmed in *56, if expanded or 4+2 reporting is selected.</li> <li>2nd digit is automatically sent as the user number if expanded or 4+2 reporting is selected.</li> </ul> |                 | Enter up to 16 digits, 0–9; #+11 for '*'; #+12 fo a pause. Do not fill unused spaces. If fewer thentered, exit field by pressing * (and press 95, next field). To clear entries from field, press *9 | nan 16 digits<br>if entering<br>4*. |
| * <b>67</b>  | RF XMTR LOW BAT REPORT CODE                                                                                                    |                 | <b>Note:</b> In UL installations, down loading may or performed if a technician is at the site.                                                                                                    | nly be                              |
| *68          | CANCEL REPORT CODE                                                                                                    | *95             | RING DET COUNT FOR DOWNLOADIN                                                                                                    |                                     |
| RES          | TORE REPORT CODES (*70–*76)                                                                                                    |                 | 0 = Disable Station Initiated Download; 1–14 = of rings (1–9, # +10 =10, # +11 =11, # +12 =12 # +13 =13, # +14 =14); 15 = answering machine                                                          | 2,                                  |
|              | Default for all restore report codes = [00]                                                                                                    | 1               | (# +15 =15)  Note: Do not enter "0" if using 4285 Voice Mo                                                                                                    | ndule                               |
| <b>⁺70</b>   | ALARM RESTORE RPT CODE                                                                                                    |                 | Trote: Bother effect of it doing 4200 voice into                                                                                                    | radio.                              |
|              | 2nd digit is automatically sent as the 2nd digit of the zone alarm report code programmed in *56, if expanded or 4+2 reporting is selected.                                                                                                    | *96             | INITIALIZES DOWNLOAD ID, SUBSCRIBER<br>ACCOUNT No. FOR INITIAL DOWNLOAD:                                                                                                    | ٦                                   |
| <b>*71</b>   | TROUBLE RESTORE RPT CODE                                                                                                    | ]               | No data entry required.  SETS ALL PROGRAM FIELDS TO DEFAUL                                                                                                    | т                                   |
| <b>*72</b>   | BYPASS RESTORE RPT CODE                                                                                                    |                 | VALUES: No data entry required.                                                                                                    |                                     |
| <b>∗73</b>   | AC RESTORE RPT CODE t                                                                                                    | *98             | Exits programming mode and <i>prevents</i> re by: Installer Code + 8+ 0 + 0. If *98 is use                                                                                                    |                                     |
| * <b>74</b>  | LOW BAT RESTORE RPT CODE t                                                                                                    |                 | exit programming mode, system must be powered down, and method 1 above used enter the programming mode.                                                                                              | to                                  |
|              | t Reports with Partition 1 Subscriber No.                                                                                                    | *99             | Exits programming mode and <i>allows</i> reby: Installer Code + 8 + 0 + 0 or: Power-up                                                                                                    | o, then                             |

#### OUTPUT RELAYS/POWERLINE CARRIER DEVICES WORKSHEET FOR 80, and 81.

Applicable only if Relays and/or Powerline Carrier Devicess are to be used.

80 OUTPUT DEVICES – This is an interactive menu mode. Fill in the required data on the worksheet on below and follow the programming procedure in the installation manual as you enter the data during the displays and prompts that appear in sequence.

Notes: 1. For Relays, field \*25 must be programmed for a 4229 (Relays 01 and 02), OR for a 4204 (Relays 01 to 04).

- 2. For Powerline Carrier devices, field \*27 must be programmed with a House Code.
- 3. Tampers of expansion units cannot be used to operate devices.

|                                        |            |               | ART<br>or both-      | S T O P<br>=either or both-                   |                                 |                                 |                      |                |
|----------------------------------------|------------|---------------|----------------------|-----------------------------------------------|---------------------------------|---------------------------------|----------------------|----------------|
| DEVICE<br>NUMBER                       | ACTION (A) | EVENT<br>(EV) | ZONE<br>LIST<br>(ZL) | ZONE TYPE PART'N<br>SYST OP'N No.<br>(ZT) (P) | RESTORE of<br>ZONE LIST<br>(ZL) | ZONE TYPE<br>/SYST OP'N<br>(ZT) | PART'N<br>No.<br>(P) | X-10<br>SELECT |
| OUTPUT RELAY<br>OR P.L.C.D.* <b>01</b> |            |               |                      |                                               |                                 |                                 |                      |                |
| OUTPUT RELAY<br>OR P.L.C.D.* <b>02</b> |            |               |                      |                                               |                                 |                                 |                      |                |
| OUTPUT RELAY<br>OR P.L.C.D.* <b>03</b> |            |               |                      |                                               |                                 |                                 |                      |                |
| OUTPUT RELAY<br>OR P.L.C.D.* <b>04</b> |            |               |                      |                                               |                                 |                                 |                      |                |
| P.L.C.D.* <b>05</b>                    |            |               |                      |                                               |                                 |                                 |                      |                |
| P.L.C.D.* <b>06</b>                    |            |               |                      |                                               |                                 |                                 |                      |                |
| P.L.C.D.* <b>07</b>                    |            |               |                      |                                               |                                 |                                 |                      |                |
| P.L.C.D.* <b>08</b>                    |            |               |                      |                                               |                                 |                                 |                      |                |

<sup>+\*</sup> P.L.C.D. = Powerline Carrier Device (X-10).

Where:

X-10 SELECT = Powerline Carrier Device Enter "1" if Powerline Carrier Device is being used, enter "0" if relay is being used.

A = DEVICE ACTION 0 = No Response; 1 = Close for 2 sec; 2 = Close and stay closed; 3 = Pulse on and off.

**EV = EVENT** 0 = Not used; 1 = Alarm; 2 = Fault; 3 = Trouble.

ZL = ZONE LIST 1, 2, or 3 (from Field \*81) or 0 = Not Used.

"START" ZONE LIST: Upon alarm, fault, or trouble of ANY zone on this list, device action will START. 
"STOP" RESTORE of ZONE LIST: Upon restore of ALL zones on this list, device action will STOP. It need not be same list as used for START.

**NOTE:** Do not use input type "BR" transmitters in a zone list to STOP a relay action, since these transmitters do not send restores.

#### ZT = ZONE TYPE/SYSTEM OPERATION

#### Choices for Zone Types are:

 00 = Not Used
 06 = 24 Hr Silent

 01 = Entry/Exit#1
 07 = 24 Hr Audible

 02 = Entry/Exit#2
 08 = 24 Hr Aux

 03 = Perimeter
 09 = Fire Trouble

 04 = Interior Follower
 10 = Interior w/Delay

 05 = Trouble Day/Alarm Night
 24 = Silent Burglary

Note: Any zone in "ZT" going into alarm, fault, or trouble will actuate relay.

Any zone of that type that restores will stop relay action.

#### **Choices for System Operation are:**

20 = Arming—Stay
21 = Arming—Away
22 = Disarming (Code + OFF)
31 = End of Exit Time
32 = Start of Entry Time
33 = Any Burglary Alarm
43 = Communication Failure

33 = Any Burglary Alarm 36 = \*\*At Bell Timeout\*\*\*

\*\* Use 0 (Any) for Partition No. (P) entry.

\*\*\* Or at Disarming, whichever occurs earlier.

P = PARTITION No. 1, 2, or 0 for Any

52 = Kissoff 58 = Duress

Note: In normal operation mode: Code + # + 7 + N Key Entry starts Device N. Code + # + 8 + N Key Entry stops Device N.

| <sup>∗</sup> 81 | <b>ZONE LISTS FOR OUTPUT DEVICES</b> – This is an interactive mode. Fill in the required data on the worksheet below and follow the procedure in the installation manual as you enter the data during the displays and prompts that appear in sequence. |
|-----------------|----------------------------------------------------------------------------------------------------|
|                 | <b>Note:</b> Record desired zone numbers below. More or fewer boxes than shown may be needed, since any list may include <i>any</i> or <i>all</i> of system's zone numbers.                                                                             |
|                 | Zone List 1: Started or stopped by zone numbers (enter 00 to end entries).                                                                                                    |
|                 |                                                                                                    |
|                 | Zone List 2: Started or stopped by zone numbers (enter 00 to end entries).                                                                                                    |
|                 |                                                                                                    |
|                 | Zone List 3: Started or stopped by zone numbers AND/OR assignment of Chime zones (enter 00 to end entries)                                                                                                    |
|                 |                                                                                                    |
|                 | Zone List 4: Assignment of common lobby zones (enter 00 to end entries).                                                                                                    |
|                 |                                                                                                    |
|                 |                                                                                                    |

#### SPECIAL MESSAGES

**OC** = OPEN CIRCUIT (no communication between Console and Control).

**EE** or **ENTRY ERROR** = ERROR (invalid field number entered; re-enter valid field number).

After powering up, **AC**, **dI** (disabled) or **Busy Standby** and **NOT READY** will be displayed after approximately 4 seconds. This will revert to **READY** in appx. 1 minute, which allows PIRS, etc. to stabilize. To bypass this delay, press: [#] + [0].

If **E4** or **E8** appears, more zones than the expansion units can handle have been programmed. Correct the programming and then completely de-power and re-power the control to clear this indication and remove the disable indication.

#### TO ENTER PROGRAMMING MODE:

- POWER UP, then depress [\*] and [#] both at once, within 50 seconds of powering up.
- Initially, key: Installer Code (4 + 1 + 1 + 2) plus 8 + 0 + 0.
- 3. If different Installer Code is programmed, key: New Installer Code + 8 + 0 + 0.

  (if \*98 was used to exit previously, method 1 above must be used to enter the program mode again)

#### TO EXIT PROGRAMMING MODE:

- \*98 Exits programming mode and *prevents* re-entry by: Installer Code + 8+ 0 + 0. If \*98 is used to exit programming mode, system must be powered down, and method 1 above used to enter the programming mode.
- \*99 Exits programming mode and *allows* re-entry by: Installer Code + 8 + 0 + 0 or: Power-up, then press "\*" and "#" within 50 seconds of power up.

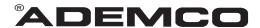

ALARM DEVICE MANUFACTURING CO.
A DIVISION OF PITTWAY CORPORATION

165 Eileen Way, Syosset, New York 11791
Copyright © 1997 PITTWAY CORPORATION